## **Tableau Certification Course**

#### COURSE BROCHURE & SYLLABUS

## **Course Curriculum:**

#### Lesson 01 - Getting Started with Tableau

- > Getting Started with Excel
- > Download and Install Tableau
- > PublicLoad Data from Excel
- > User Interface of
- > TableauKey

Takeaways

## Lesson 02 - Core Tableau in Topics

- > Core Topics in Tableau
- > Dimensions vs. Measures
- > Discrete vs Continuous
- > Application of Discrete and Continuous
- > FieldsAggregation in Tableau
- > Key Takeaways

## Lesson 03 - Creating Charts in Tableau

- > Creating Charts in
- > TableauBar Chart
- > Stacked Bar
- > ChartLine
- Chart
- > Scatter Plot
- > Dual-Axis
- Charts
- Combined-Axis
- > ChartsFunnel
- Chart
- > Cross Tabs
- > Highlight
- > TablesMaps
- > Measure Names and Measure
- > ValuesKey Takeaways
- > Hands-on project: Customer Analysis

## Lesson 04 - Working with Metadata

> Working with

<u>www.apponix.com</u> Mob: +91 8050580888 Email Id: info@apponix.com

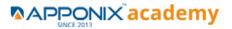

MetadataData Types

- > Rename, Hide, Unhide and Sort Columns
- > Default Properties of Fields
- > Key Takeaways

#### Lesson 05 - Filters in Tableau

- > Filters in
- > Tableau
- > Dimension
- > Filter Date
- > Filter Measure
- > Filter Visual
- > filter
- > Interactive
  - Filter Data
  - Source Filter
  - Context Filter
- > Key Takeaways
- > Hands-on project Product Analysis

#### Lesson 06 - Applying Analytics to the worksheet

- > Applying Analytics to the
- > WorksheetSets
- > Parameters
- > Group
- > Calculated
- > FieldsDate
- > Functions
  - Text

Functions

- > Bins and
- > HistogramSort
- Reference and Trend
- > LinesTable
  - Calculations
- > Pareto
- > Chart
- > Waterfall

ChartKey Takeaways

### Lesson 07 - Dashboard in Tableau

> Dashboards in

<u>www.apponix.com</u> Mob: +91 8050580888 Email Id: info@apponix.com

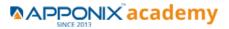

TableauDashboard

- > Working with Layout
- Objects in
  Dashboard
- > Making Dashboards Interactive
- > Actions in Dashboard
- > Best Practices for Dashboard Creation
- > Dashboard for Mobile
- > Story
- > Case
- > Study Key

Takeaways

> Hands-on project Sales Dashboard

### Lesson 08 - Modifications to Data Connections

- > Modifications to Data
- > ConnectionsEdit Data Source
- > Uni
- > on
  - S
  - Joi
  - ns
- > Data
- > blending Key

#### Takeaways

# Lesson 09 - Introduction to Level of Details in Tableau(LODS)

- > Level of Details
- > Introduction to Level of Detail
- > (LODs)Fixed LOD
- > Include LOD
- > Exclude LOD
- > Publish to Tableau
- > PublicKey Takeaways

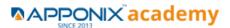

## Course End Projects:

The course includes five real-world, industry-based projects. Successful evaluation of one of the following projects is a part of the certification eligibility criteria:

#### **Project 1: Comparative Study of Countries**

Build a dashboard to do a comparative study on various parameters of different countries, using the sample insurance and world development indicators dataset. **Domain**: Insurance and Finance

#### **Project 2: Sales Performance Analysis**

Build a dashboard to present monthly sales performance by product segment and productcategory for the purposes of identifying the areas that have met or exceeded their sales targets. **Domain**: E-commerce

#### **Project 3: Customer Analysis**

Build a dashboard that presents customer statistics, ranking them by profit ratio and sales.Also, include statistics regarding profit performance by region. **Domain**: Retail

#### **Project 4: Product Analysis**

Build a dashboard that presents sales by product category over time, with the ability to drilldown to the product and regional level to check if the products are correctly priced. **Domain**: Retail

#### **Project 5: Sales Dashboard**

Build a dashboard that presents metrics about products (e.g. sales, profits, profit ratio)and the trends of statistics over a given period of time, filtering down to a number ofgeographic regions. **Domain**: Retail

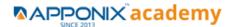